# **Статика 3 с ТЦ017П (12.18 и выше)**

#### **Для начала следует настроить связь с весами:**

1. Настройка COM (пример, по умолчанию скорость обмена для ТЦ017П – **19200**):

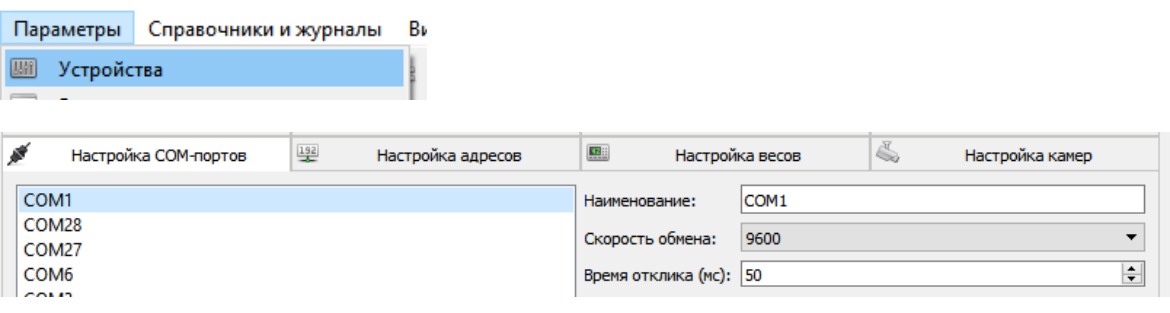

### 2. Настройка весов (пример):

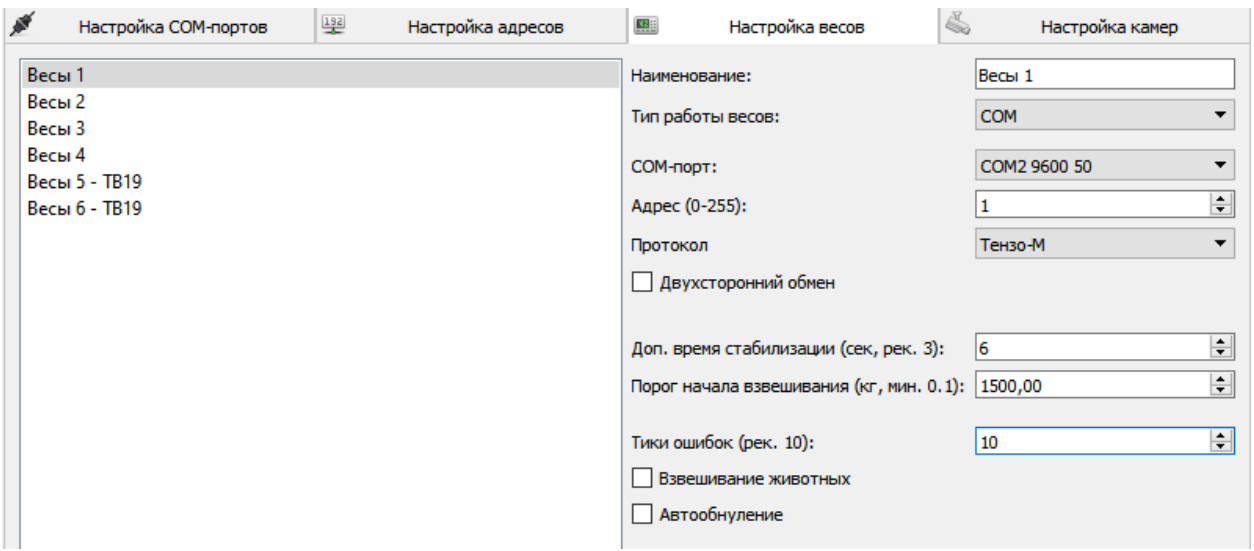

## **Вход в сервисный режим**

1. Включите работу с весами:

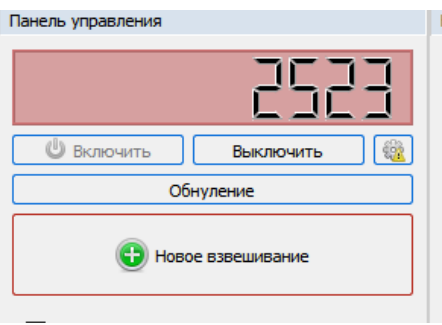

2. Нажмите кнопку сервисного режима:

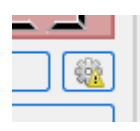

3. Работайте с ТЦ так, как если бы вы работали с реальным терминалом. Программа дублирует индикатор и клавиатуру ТЦ-017.

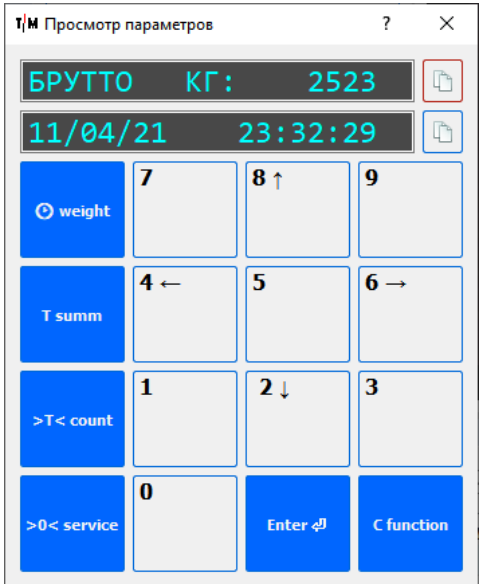

#### **Важно!**

- 1. Попасть в настройки, инициализацию ПН12 и калибровку из этого режима нельзя. Доступны только пункты: **Текущий код**, **Просмотр данных** и **Фискальная память**.
- 2. После всех работ следует вернуться в режим взвешивания, как если бы этот выход происходил на реальном ТЦ-017П.